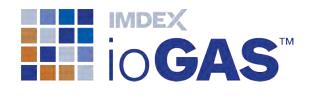

# ioGAS™

## New Features

SOFTWARE 7.1 IMDEXHUB-IQ™ ENABLED

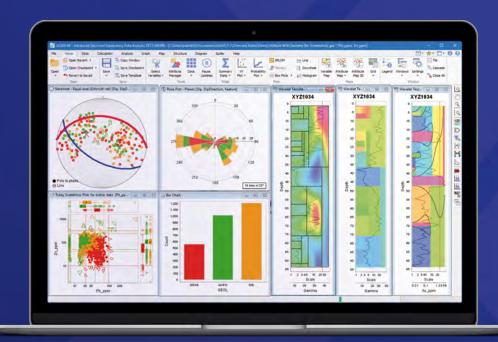

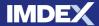

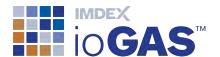

## **Table of Contents**

| Table of Contents                                | 2  |
|--------------------------------------------------|----|
| What's New in ioGAS™ 7.1                         | 4  |
| Wavelet tessellation                             | 4  |
| Structure ribbon                                 | 5  |
| Attribute manager                                | 6  |
| Display Labels                                   | 7  |
| Scatterbox plot (XY plot with box plot sidebars) | 7  |
| Attribute bar chart                              | 8  |
| Favourite tools list                             | 8  |
| OSNACA reference rocks                           | 9  |
| Reflex Vanta VMR (40) XRF data detection limits  | 9  |
| Interoperability                                 | 9  |
| Improvements:                                    | 10 |
| Installation                                     | 10 |
| User interface                                   | 10 |
| Column properties                                | 10 |
| Aliasing                                         | 10 |
| Projection                                       | 10 |
| Select variables                                 | 10 |
| Calculations                                     | 10 |
| Discriminant projection analysis                 | 11 |
| Principal components analysis                    | 11 |
| Self organising maps                             | 11 |
| Clustering                                       | 11 |
| XY plots                                         | 11 |
| Scatter plot matrix                              | 11 |
| QQ plots                                         | 11 |
| Split probability plot                           | 11 |
| Box plots                                        | 11 |
| Mineral and Rock Nodes                           | 11 |
| Regression lines                                 | 11 |
| Variable maps                                    | 12 |
| RGB images                                       | 12 |
| Stereonet                                        | 12 |

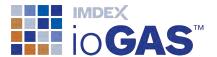

| Diagrams                   | 12 |
|----------------------------|----|
| Warning and error messages | 12 |

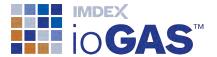

## What's New in ioGAS™ 7.1

New features in this release include:

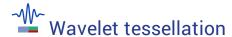

Wavelet Tessellation is two analytical approaches to processing complex signals integrated together into one workflow. A wavelet transform is a process of performing multi-scale edge detection on a signal such as gamma or geochemical variable, while the wavelet tessellation turns the signal into an interpretable pattern that can be related to the geology.

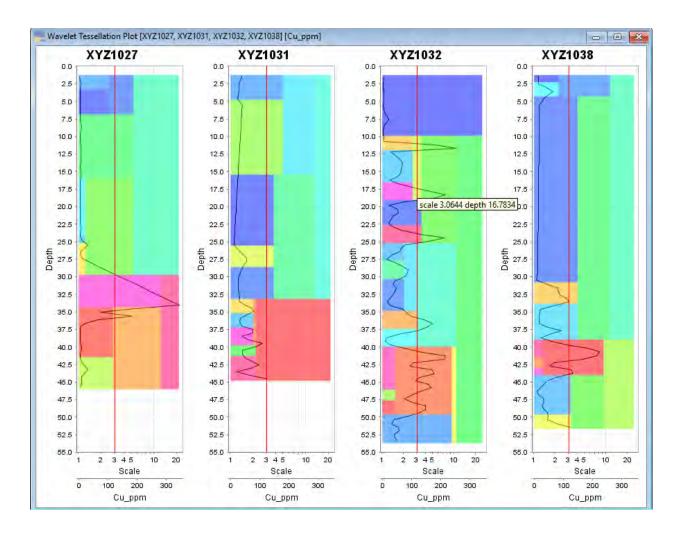

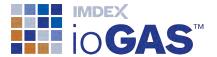

#### Structure ribbon

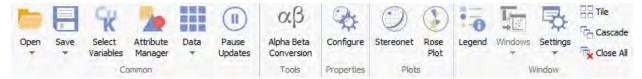

#### Alpha/beta/gamma Tool

Convert alpha/beta/gamma structural data to dip/direction or plunge/trend values for use in ioGAS™ structural tools.

#### **Configure structural data properties**

New structure properties tool for setting dip, azimuth and structural feature information along with other options relating to orientation convention, stereonet projection and display of planar data.

#### **Rose Plot**

Circular histogram used to display directional structural data and the frequency of each structure type.

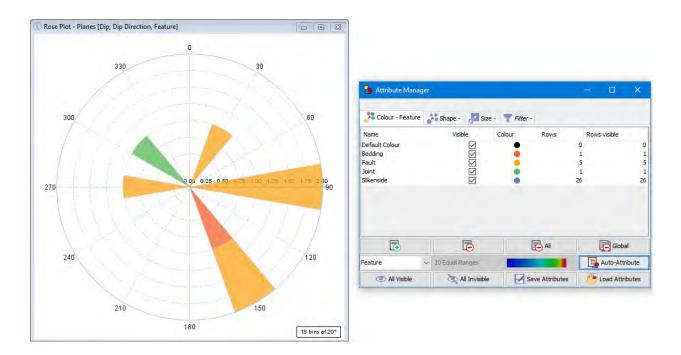

#### **New Stereonet Tools**

Plot drillholes and user lines directly onto stereonet. Enhanced user line and plane editing options: line symbol, size, plane colour, thickness and visibility controls.

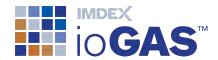

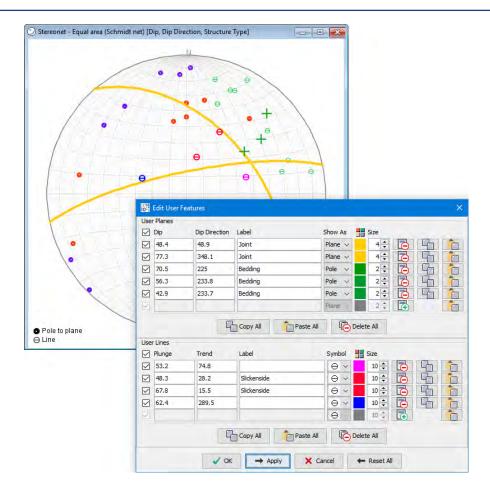

## Attribute manager

- sort name, rows, rows visible and size columns
- multi-select to merge and reorder multiple attribute groups
- turn multiple group visibility on/off

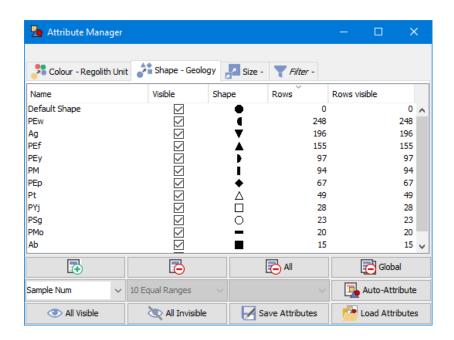

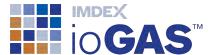

## **Display Labels**

Label data points in selected plot windows using unique sample identifier or other variable from dataset.

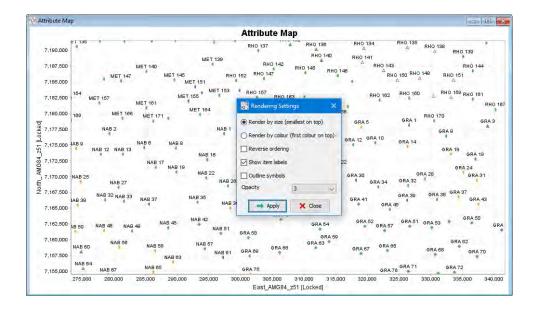

## Scatterbox plot (XY plot with box plot sidebars)

A scatterbox plot combines an XY plot with box plots of the X and Y axis variables. Samples are classified according to the box plot outlier status for each of the selected variables and attributed using unique symbology.

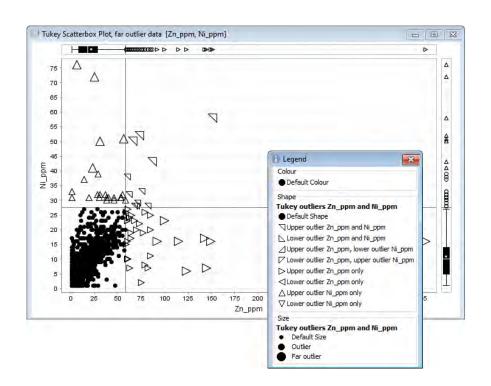

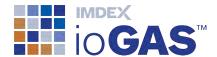

#### Attribute bar chart

Create a bar chart of the colour, shape or size groups as set in the Attribute Manager.

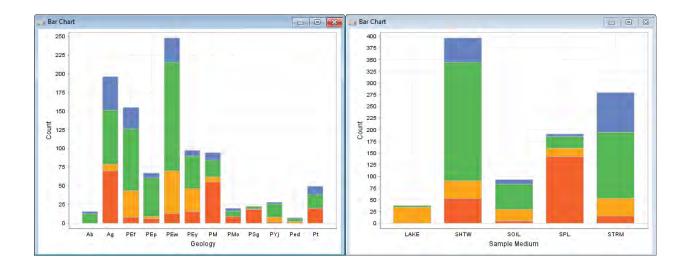

#### Favourite tools list

Create a menu of frequently used ioGAS™ tools and access it at all times from the Quick Access Toolbar.

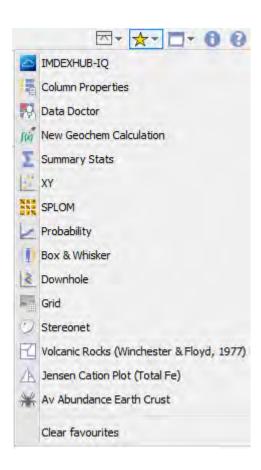

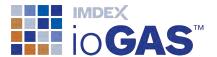

#### **OSNACA** reference rocks

The Rock and Mineral Composition tool contains a new tab for OSNACA (Ore Samples Normalised to Average Crustal Abundance) samples collected from 25 deposit types.

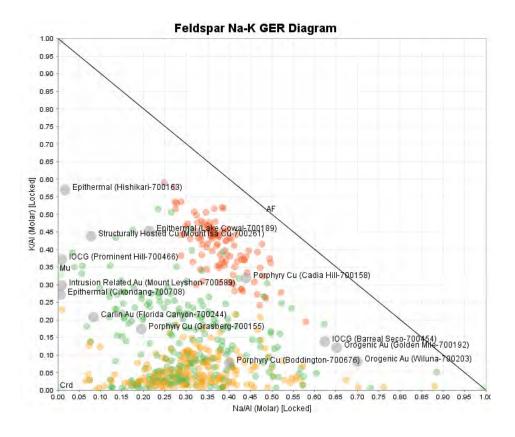

## Reflex Vanta VMR (40) XRF data detection limits

## Interoperability

#### aiSIRIS

Mineral results and data from AusSpec's aiSIRIS system can now be viewed in  $ioGAS^{\mathbb{T}}$ . Export aiSIRIS results in .gas format from aiSIRIS Desktop and then import these directly into  $ioGAS^{\mathbb{T}}$ . There are now templates and diagrams in  $ioGAS^{\mathbb{T}}$  for plotting and classification of the aiSIRIS mineral data. Please contact AusSpec for more information (www.ausspec.com).

#### **QGIS plugin**

Plugin for QGIS to import ioGAS™ files (.gas) and display the data as a symbolised point layer in an QGIS map.

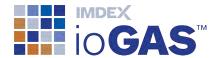

#### Micromine

Export data from Micromine as ioGAS™ file (.gas) and view in ioGAS™.

#### Minalyze

Export data from Minalyze as ioGAS™ file (.gas) and view in ioGAS™.

#### Improvements:

#### Installation

access ioGAS™ from IMDEX folder in Microsoft Windows Start menu

#### User interface

- show/hide ribbon option on quick access toolbar
- RGB Zonation tool added to Map ribbon
- save band next to Open band in File ribbon
- minimise All and Restore All open plot windows
- use Enter key for OK, Apply, Yes in selected dialogs
- browse to Logs button on Help ribbon
- select Labels tool added to Data ribbon
- CLR added to Transformation menu in Calculation ribbon.

## Column properties

display dialog without closing all open windows

## Aliasing

B\_pct, Li\_pct, B203, Li20, Cs20, Ta205, Nb205, Rb20, Sn02

## Projection

ETRS89/ETRS-TM35FIN (EPSG 3067)

#### Select variables

- sort variables alphabetically using right click
- Mo, Ni added to Chalcophile
- · Sc, Ti added to Immobiles

#### **Calculations**

use selected variables as input columns

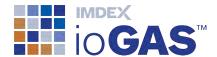

#### Discriminant projection analysis

set variable importance plot report limit

#### Principal components analysis

- first eigenvector element always set to positive
- save PCA report in gas file

## Self organising maps

- SOM weights with zero samples not assigned to cluster group
- separate toolbar buttons for show/hide SOM, SOM colouring options and show/hide legend
- · save and restore SOM weight maps in gas file

#### Clustering

- create K-means clusters for single variable
- right-mouse copy button on SS and Delta plot window

#### XY plots

- display mean cross sized by 1 or 2 standard deviations
- display 5, 10, 20% guidelines with X=Y line

## Scatter plot matrix

- report regression line slope and intercept
- show copyable report of visible statistics

## QQ plots

separate X=Y and regression toolbar buttons

## Split probability plot

add context menu options to summary mode tool

## **Box plots**

notched box display

#### Mineral and Rock Nodes

· LOI value for Carnotite

## Regression lines

display regression mode in plot title

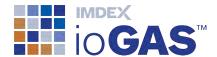

#### Variable maps

added rendering settings

#### RGB images

use individual percentage cut-offs for each channel

#### Stereonet

- standardised names for planes and lines
- display legend for poles, lines and point density calculation type
- settings check box to display confidence circles with mean crosses
- · low confidence mean status warning and reporting
- set visibility, colour and thickness for user planes
- · delete all entries in user planes dialog
- · display planes (great circles), poles or both
- generate point density grid on plane or line data
- updated stereonet demo data file
- deselect user plane/line tool using Esc key

### **Diagrams**

- restore all option when opening multiple diagrams from gas file/checkpoint/template
- display/edit ternary nodes using A,B,C values

## Warning and error messages

· split into two interfaces on status bar

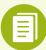

This release of ioGAS™ changes the way some settings are stored. Some settings, including recent file lists and selected mineral nodes will be reset.